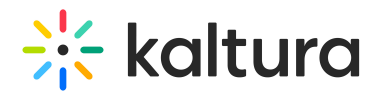

## Adobe Omniture Plugin Setup and Information Guide

Last Modified on 04/18/2025 6:37 pm IDT

Please note Omniture SiteCatalyst is now Adobe Analytics.

#### Adobe Omniture account setup

Contact your Adobe Omniture representative and receive account information parameters.

#### Kaltura KMC Setup

Log into the Kaltura Management Console and perform the following:

#### **For Legacy Flash (V1) players:**

- 1. Click on the "Studio" tab and select the "Flash Studio" tab.
- 2. Select the player you want to add the plug-in to and select "Edit" under actions.
- 3. Add the Adobe Omniture plugin configuration parameters under the "Additional Parameters and Plugins" (omniture.path, omniture.plugin, etc.).
- 4. For full parameter specs, please see the Omniture Plugin for the Kaltura Dynamic Player (KDP) [Installation](http://knowledge.kaltura.com/help/omniture-plugin-for-the-kaltura-dynamic-player-kdp-installation-guide) Guide.

#### **For HTML5 Universal (V2) players:**

- 1. Click on the "Studio" tab and select the "Universal Studio" tab.
- 2. Select the player you want to add the plug-in to
- 3. Select the "Analytics" icon from the left pane.
- 4. Check the "Omniture on page" plugin checkbox and open it to fill its parameters:

#### **Plugin parameters setup:**

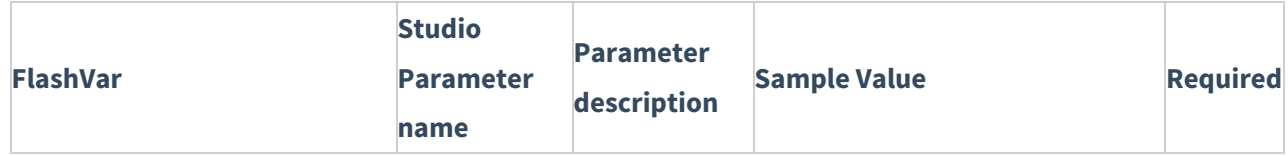

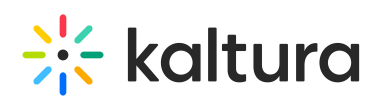

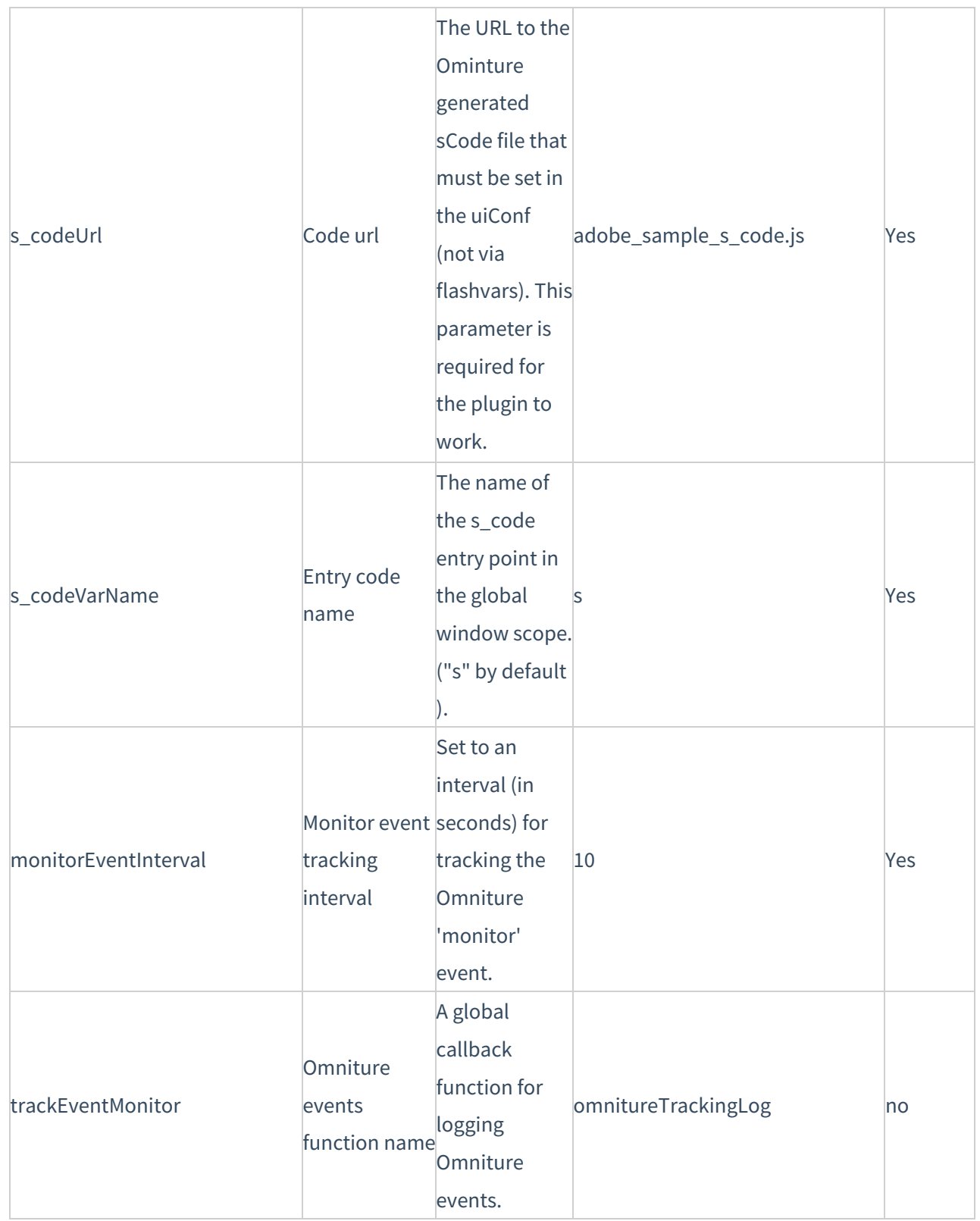

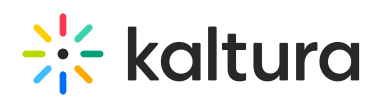

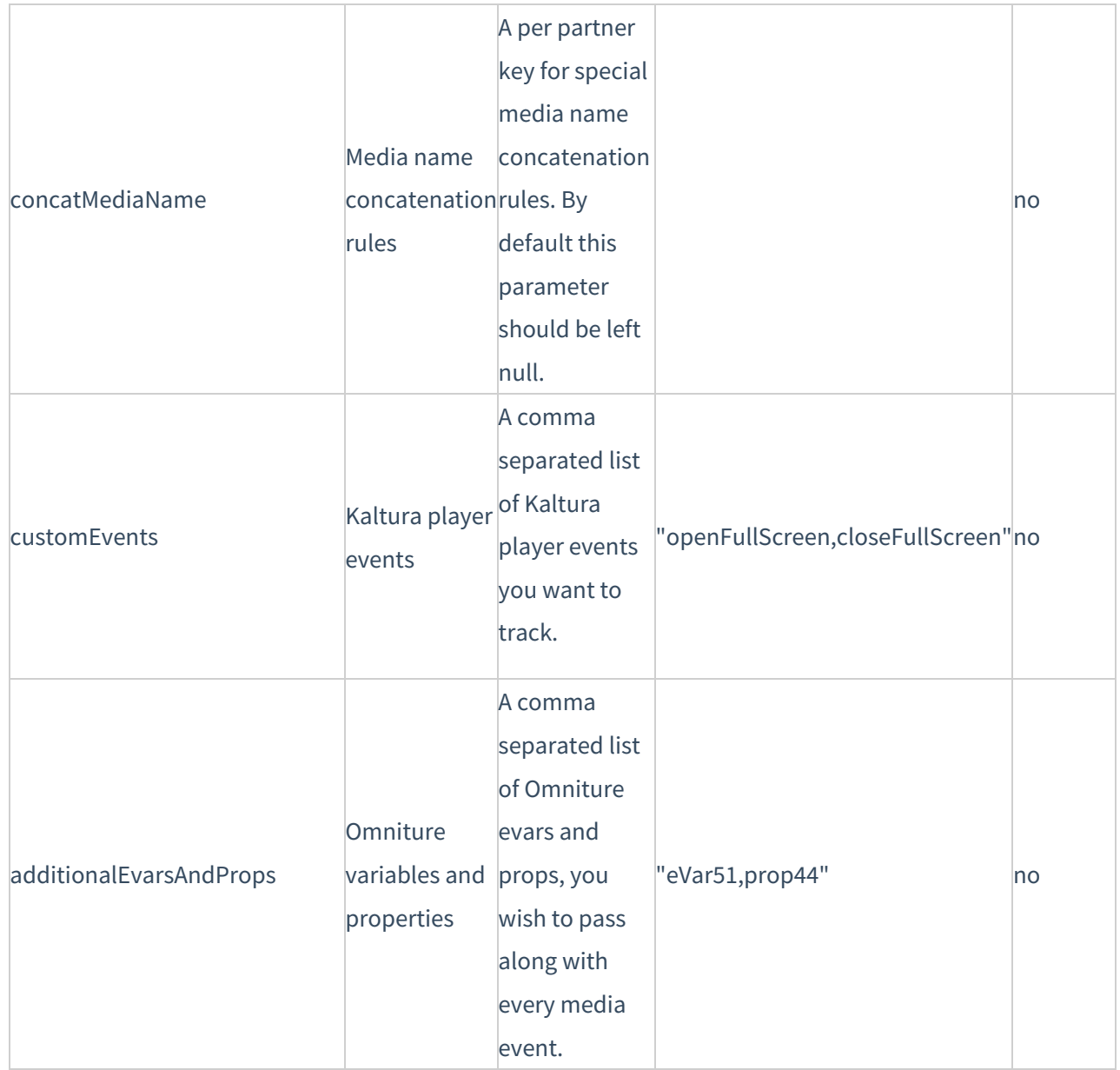

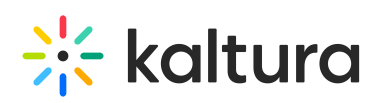

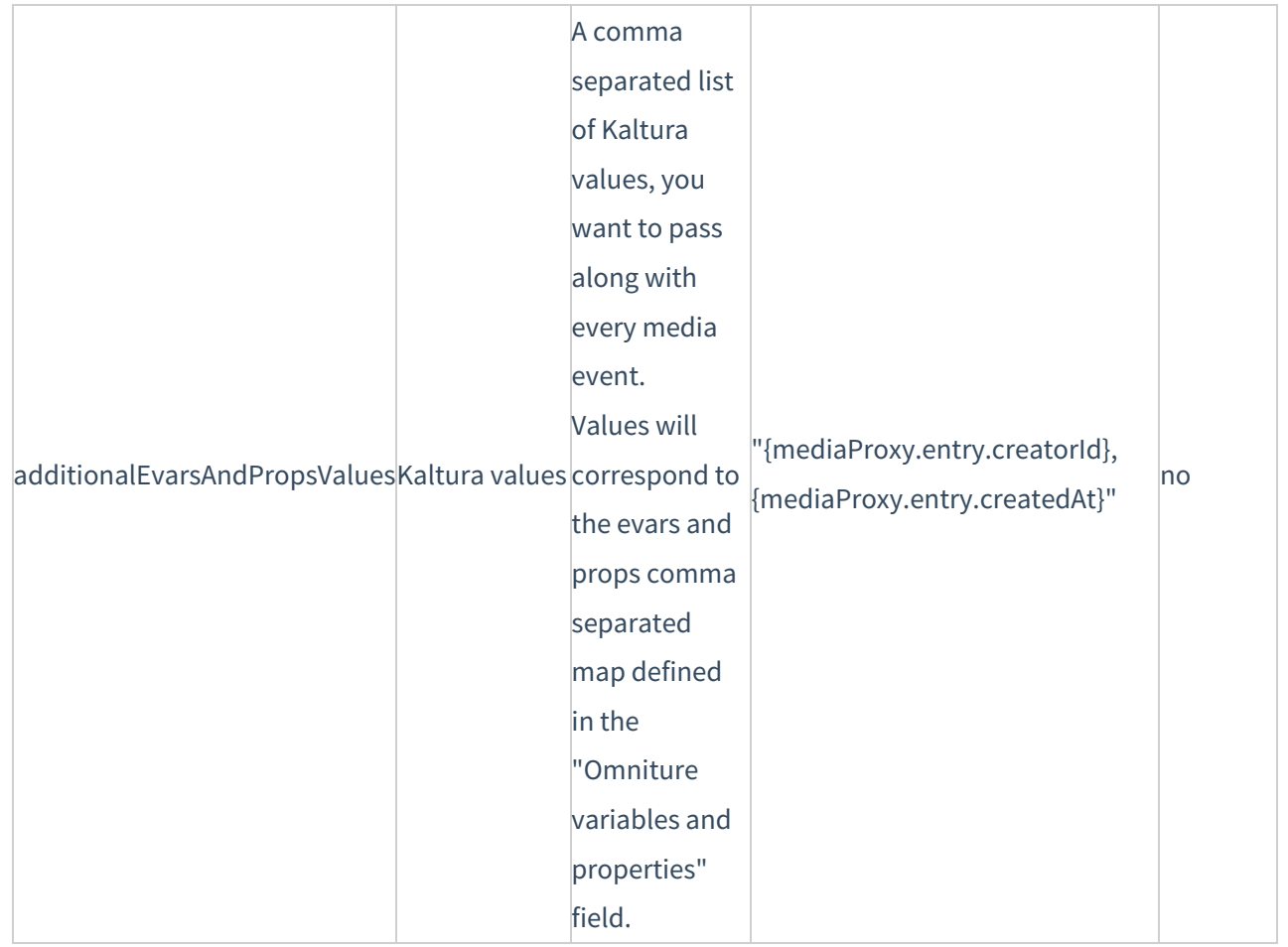

### Registering Kaltura Player Events to Additional Player Events

In addition to the plugin build-in events, all of Kaltura player events can be registered by the plugin and reported to Omniture. Additional properties can be sent with these events.

A test page demonstrating custom events can be found [here](http://player.kaltura.com/docs/OmnitureOnPage).

To set up Omniture custom events

1. Define the player events you want to track by filling the "Kaltura player events" field in the Universal Studio ('customEvents' Flashvar). This should be a comma-delimited string holding the event strings.

For example:

"openFullScreen,closeFullScreen,firstQuartile"

**Note:** do not use spaces between the event strings.

2. For each player event, define an Omniture event string. For example:

'openFullScreenEvent': 'event50'

3. Define one or more variables for each event. For each variable, you need to define a

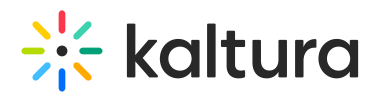

value, which can be fixed or evaluated using curly brackets syntax.

For example: 'openFullScreenEvar1': "eVar50"', openFullScreenEvar1Value': "{mediaProxy.entry.id}"', openFullScreenEvar2': "eVar51"', openFullScreenEvar2Value': "{mediaProxy.entry.name}"

- 4. Define one or more properties for each event. For each property, you need to define a value, which can be fixed or evaluated using curly brackets syntax. For example: 'openFullScreenProp1': "prop50" 'openFullScreenProp1Value': " {configProxy.flashvars.referer}"
- 5. You can also define generic variables and properties that will be sent with all custom events. These can be fixed or evaluated as well:
	- a. Define the variables / properties names as a comma-delimited string in the "Omniture variables and properties" field in the Universal Studio ('additionalEvarsAndProps' Flashvar).

For example:

'additionalEvarsAndProps': "eVar51,prop44"

**Note:** do not use spaces between the strings.

b. For each variable / property, define its value using a comma-delimited string in the "Kaltura values" field in the Universal Studio ('additionalEvarsAndPropsValues Flashvar). The order of the values corresponds

to the order of the variables defined in the 'additionalEvarsAndProps' Flashvar. For example:

'additionalEvarsAndPropsValues': "{mediaProxy.entry.creatorId}, {mediaProxy.entry.createdAt}"

**Note:** do not use spaces between the strings.

Example for Omniture setup using Flashvars with Custom Events

# $\frac{1}{200}$  kaltura

```
'flashvars': {
'omnitureOnPage' :{
'plugin': true,
'includeInLayout':false,
'loadInIframe':true,
'onPageJs1': "{onPagePluginPath}/omnitureOnPage/resources/omnitureOnPage.js",
's codeUrl': "resources/adobe_sample_s_code.js",
's_codeVarName': 's',
'trackEventMonitor': 'omnitureTrackingLog',
'monitorEventInterval': 10,
'customEvents': "openFullScreen,closeFullScreen,firstQuartile",
'firstQuartileEvent': "event45",
'firstQuartileEvar1': "eVar45",
'firstQuartileEvar1Value': "{mediaProxy.entry.name}",
'openFullScreenEvent': "event50",
'openFullScreenEvar1': "eVar50",
'openFullScreenEvar1Value': "{mediaProxy.entry.id}",
'openFullScreenEvar2': "eVar51",
'openFullScreenEvar2Value': "{mediaProxy.entry.name}",
'openFullScreenProp1': "prop50",
'openFullScreenProp1Value': "{configProxy.flashvars.referer}",
'closeFullScreenEvent': "event40",
'closeFullScreenEvar1': "eVar40",
'closeFullScreenEvar1Value': "{mediaProxy.entry.id}",
'closeFullScreenEvar2': "eVar41",
'closeFullScreenEvar2Value': "{mediaProxy.entry.name}",
'closeFullScreenProp1': "prop40",
'closeFullScreenProp1Value': "{configProxy.flashvars.referer}",
'additionalEvarsAndProps': "eVar51,prop44",
'additionalEvarsAndPropsValues': "{mediaProxy.entry.creatorId},{mediaProxy.entry.createdAt}"
}
}
```